## Exercice 1 Surréservation et de la second de la second de la second de la second de la second de la second de

Pour obtenir un taux de remplissage convenable, les compagnies aériennes vendent régulièrement plus de place que n'en comporte l'avion car il arrive que des personnes ne se présentent pas au décollage. Si un passagers a réservé mais qu'il n'y a plus de place dans l'avion, il faudra par contre le dédommager. C'est pour cela qu'il faut évaluer le risque de surréservation.

<span id="page-0-0"></span>Simulation de suréservation de surface de surface de surface de surface de surface de surface de surface de surface de surface de surface de surface de surface de surface de surface de surface de surface de surface de surf

On considère une ligne aérienne entre deux villes pour laquelle :

- Tous les avions ont 50 places.
- 53 réservations sont vendues pour chaque vol (on supposera qu'elles sont toutes vendues)
- Chaque personne ayant réservé a 9 chance sur 10 de se présenter à l'embarquement ( donc 1 chance sur 10 de ne pas se présenter).

## La compagnie prend elle un risque en vendant 53 places au lieu des 50 disponibles ?

Pour évaluer les risques liés à une surréservation, nous allons simuler avec le tableur plusieurs vols sur cette ligne.

1. On commence par simuler un vol où 53 places ont été vendues.

Pour savoir si une personne se présente ou non à l'embarquement, nous utiliserons la commande =SI(ALEA()>0.9;0;1). Cette commande renvoie :

- 0 si le passager ne s'est pas présenté
- 1 s'il s'est présenté.
- (a) Réaliser la simulation pour le premier vol
- (b) Combien de personnes se sont-elles présentées à l'embarquement ?
- (c) Quelle formule peut-on rentrer en B56 pour calculer ce nombre ?

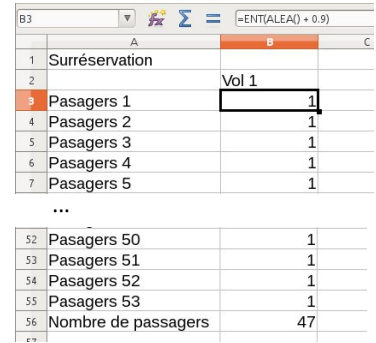

• Un billet vendu rapporte 100€. Un billet remboursé

• Chaque personne ayant réservé une place se présente au non à l'embarquement indépendamment des autres personnes ayant réservé sur le même vol.

coûte 250€à la compagnie.

2. (a) Réaliser cette simulation pour 100 vols de cette ligne.

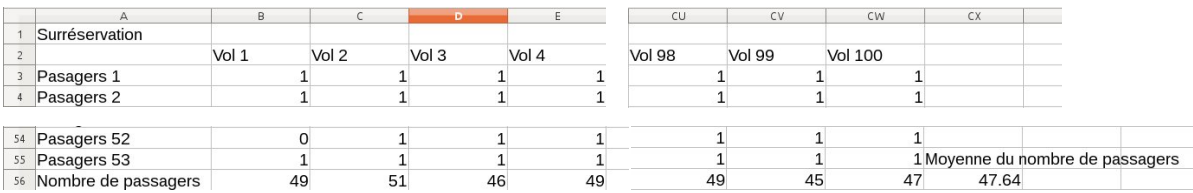

- (b) Quelle formule doit-on entrer en CX56 pour calculer la moyenne du nombre de passager ?
- (c) Pensez vous que le risque de surréservation est grand ?
- 3. On veut maintenant évaluer le risque de surréservation. Pour savoir si un vol est en surréservation, on utilise la commande =SI(nbr\_passagers > 50;1;0) (avec nbr\_passagers à remplacer le nom de la case)
	- (a) Compléter le tableau pour connaître les vols en surréservation.

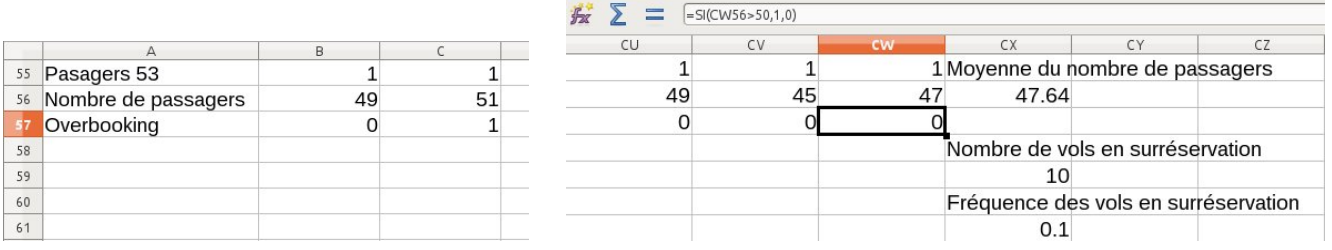

- (b) Quelle formule doit-on rentrer en CX59 pour compter le nombre de vols en surréservation ?
- (c) Quelle formule doit-on entrer dans CX61 pour calculer la fréquence des vols en surréservation ?
- 4. Répondre à la question initiale en vous basant sur les résultats de votre simulation.